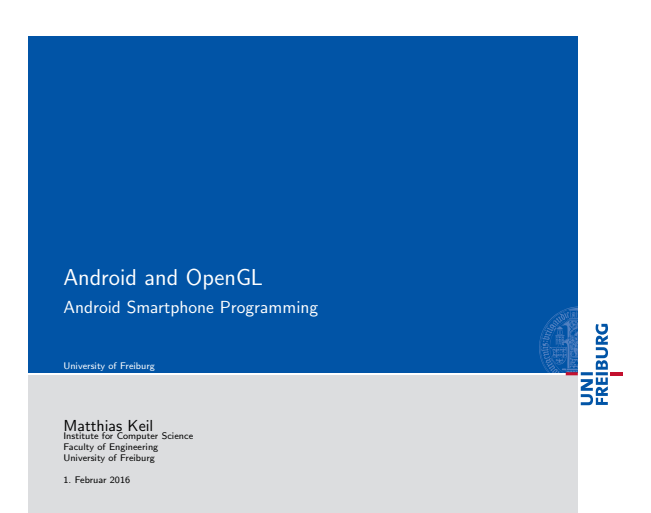

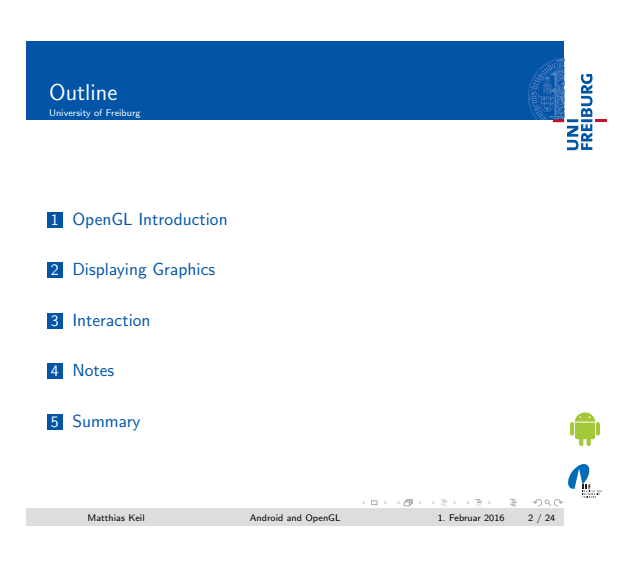

## <span id="page-0-0"></span>OpenGL Introduction

UNI<br>FREIBURG

- Shortfor: Open Graphics Library[4].
- **Enables creation of 2D and 3D graphics.**
- [Special API for embe](#page-2-0)dded systems available on Android: OpenGL ES API.
- Two important classes: GLSurfaceView and [GLSur](#page-6-0)faceView.Renderer.

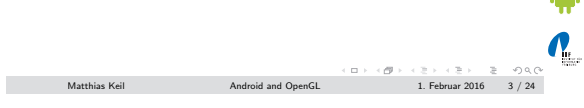

### Notizen

### Notizen

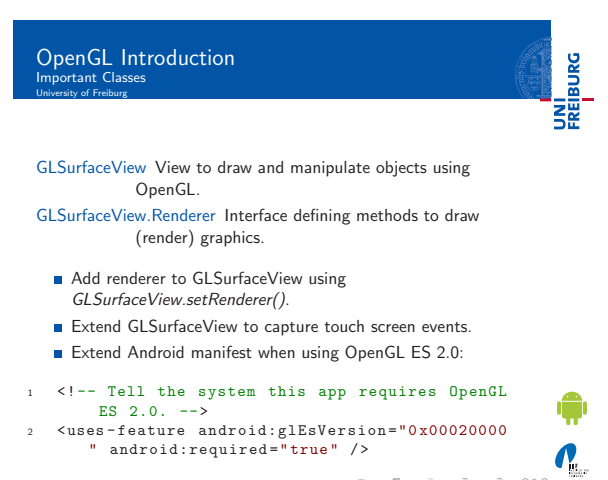

Matthias Keil Android and OpenGL 1. Februar 2016 4 / 24

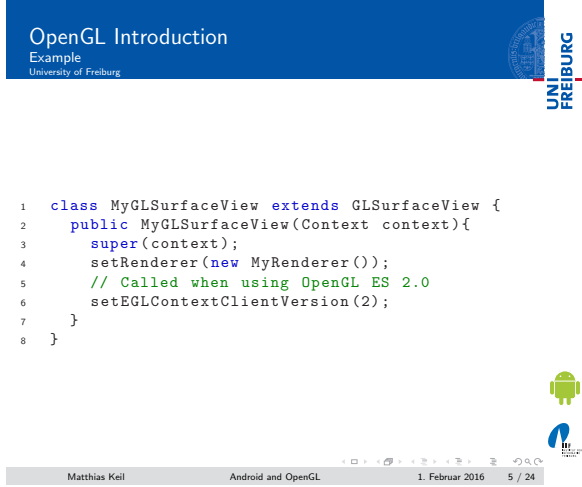

## OpenGL Introduction GLSurfaceView.Renderer University of Freiburg

UNI<br>FREIBURG

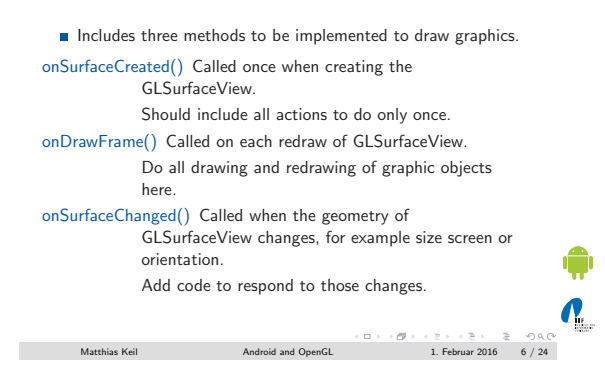

Notizen

Notizen

### OpenGL Introduction UNI<br>FREIBURG Versions

- Two different OpenGL ES API versions available: 1.0 (together with version 1.1 extensions) and 2.0.
- Both usable to create high performance graphics for 3D games and visualizations.
- Grapic programming for one of the versions differs significantly to programming for the other version.
- Version  $1.0/1.1$  is easier to use as there are more convenience methods available.
- Version 2.0 provides higher degree of control, enabling creating of effects that are hard to realize in version 1.0/1.1.

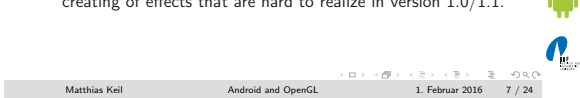

Displaying Graphics Defining Shapes

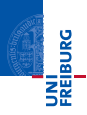

- Shapes are graphic objects to be drawn in OpenGL.
- Shapes are defined using three-dimensional coordinates.
- Coordinates get written into ByteBuffer that is passed into the graphics pipeline for processing.
- Goordinate format: [X, Y, Z]
- Examples: Center of view:  $[0,0,0]$ , top right corner:  $[1,1,0]$ , bottom left corner: [-1,-1,0].

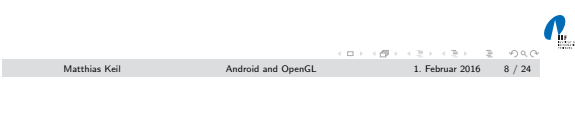

<span id="page-2-0"></span>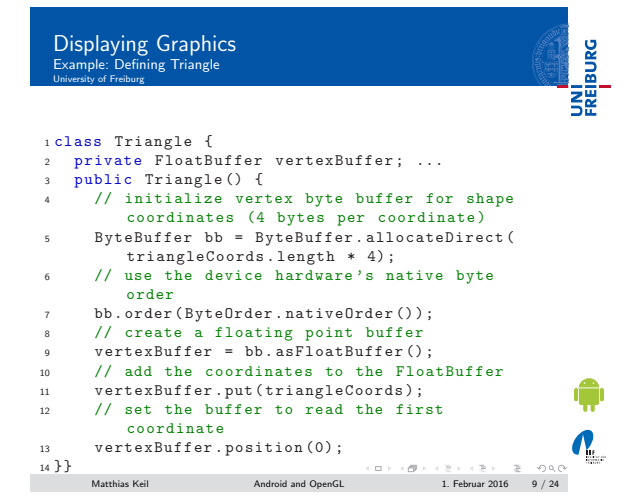

Notizen

Notizen

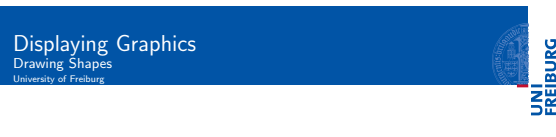

Vertex Shader Contains code for rendering the vertices of a shape.

Fragment Shader Contains code for rendering the face (visible front) of shape with colors or textures.

Program OpenGL ES object containing shaders used.

- At least one vertex shader and one fragment shader needed to draw a shape.
- Both shaders must be compiled and then added to the program.

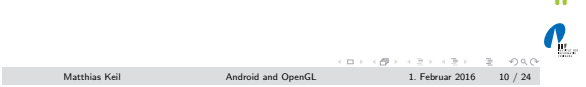

UNI<br>FREIBURG

Displaying Graphics Mapping Coordinates for Drawn Objects

### Notizen

Notizen

- Problem: Device screen is no square, but OpenGL assumes that[1].
- The picture shows what happens. Left: How it should look. Right: How it looks in horizontal orientation.
- Solution: Use projection modes and camera views to transform coordinates.

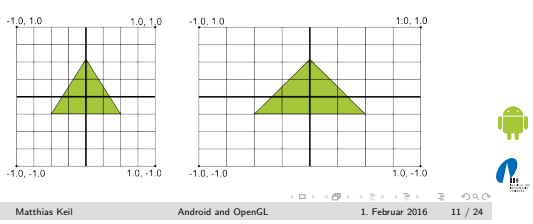

## Displaying Graphics Mapping Coordinates for Drawn Objects

**College** 

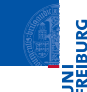

- **Create projection matrix and camera view matrix.**
- Apply both to the OpenGL rendering pipeline.
- Projection matrix recalculates coordinates of the graphic objects to adjust the screen size.
- Camera view matrix creates transformation that shows object from specific eye position.

 $\mathbf{N}_{\text{eff}}$  ${\sf Matthias Kell} \qquad \qquad {\sf Android and OpenGL} \qquad \qquad {\sf 1. \ Februar 2016} \qquad {\sf 12 / 24}$ 

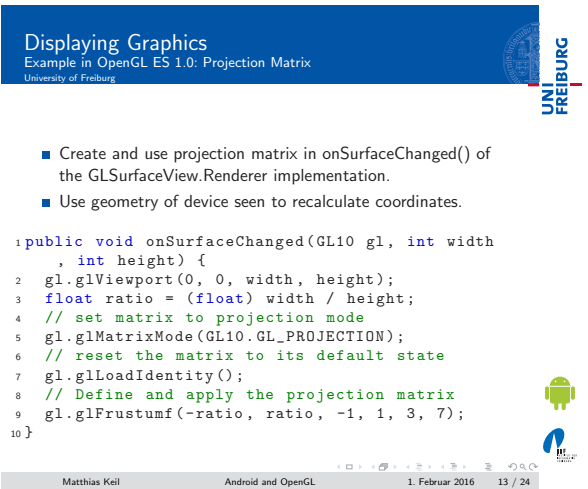

Notizen

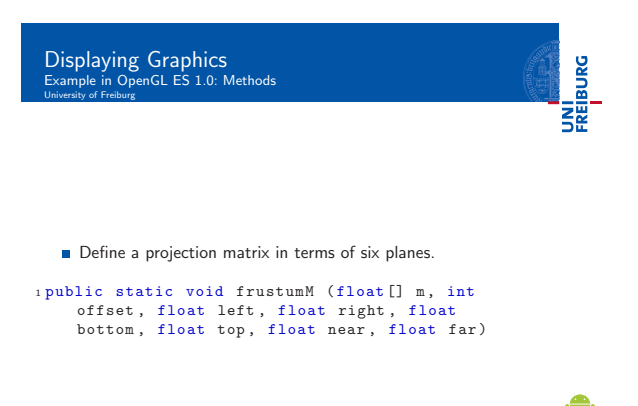

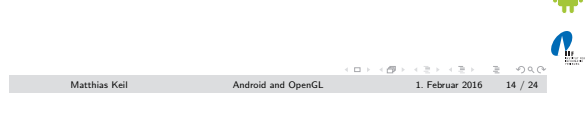

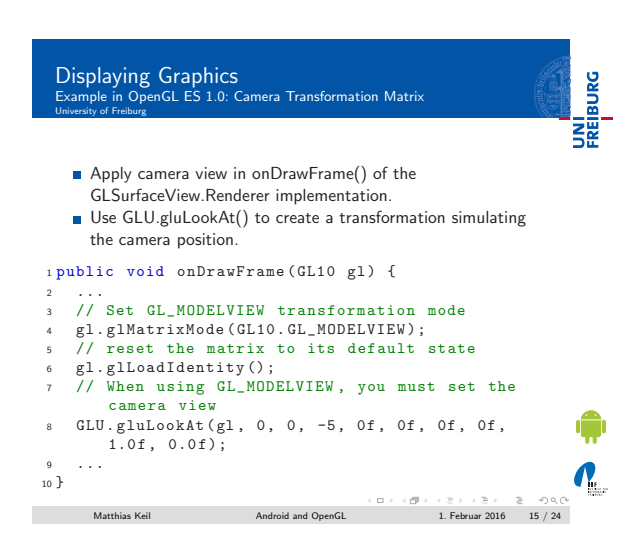

### Notizen

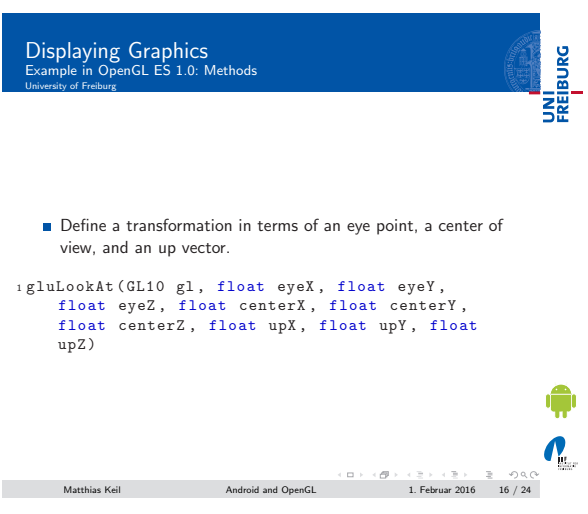

Displaying Graphics Example in OpenGL ES 2.0: Steps overview University of Freiburg

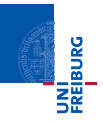

UNI<br>FREIBURG

<sup>1</sup> Define a Projection<sub>[5]</sub>.

- 2 Define a Camera View.
- **3** Apply Projection and Camera Transformations on all objects to draw.
- Step 1 and 2 very similar to OpenGL ES 1.0.

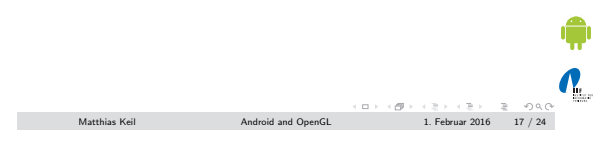

# Displaying Graphics Example in OpenGL ES 2.0: Step 3 University of Freiburg

- Apply Projection and Camera Transformations on all objects to draw.
- **Edit draw method of a shape:**

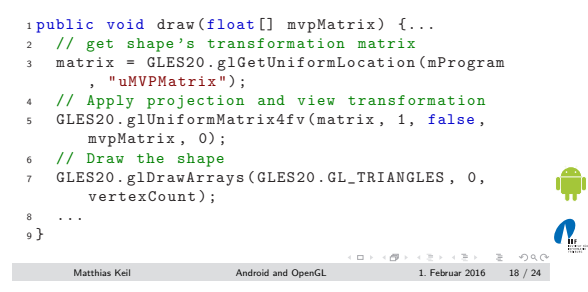

### Notizen

Notizen

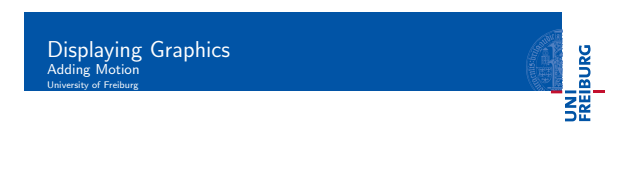

Notizen

Notizen

Notizen

- Rotation can be simply added using OpenGL ES 2.0
- Create rotation matrix and combine it with projection and camera view transformation matrices.
- Extend onDrawFrame method.

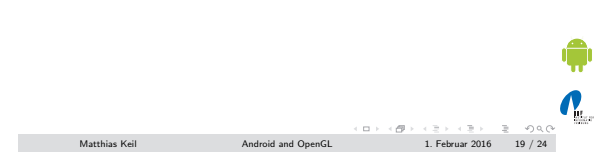

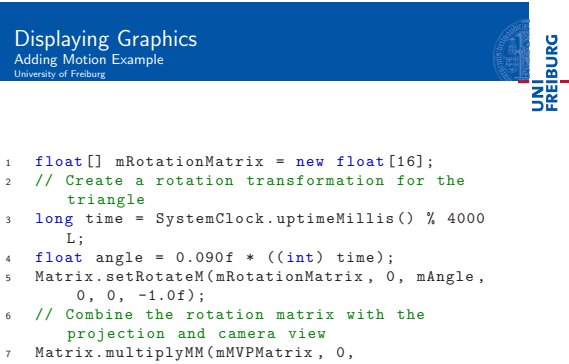

- 7 Matrix.multiplyMM (mMVPMatrix, 0,<br>mRotationMatrix, 0, mMVPMatrix, 0);<br>8 // Draw shape 8 // Draw shape<br>9 mTriangle.draw (mMVPMatrix);
- 

<span id="page-6-0"></span>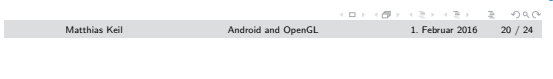

## Touch Screen Interaction University of Freiburg

UNI<br>FREIBURG

 $\boldsymbol{\theta}_1$ 

- Can be implemented by overriding the method onTouchEvent(MotionEvent) of the class View.
- MotionEvent gives you various information about where the event happened and how.
- Example: long MotionEvent.getDownTime() returns the time in ms when user started to press down.
- Also possible to recover *historical*/old coordinates of the event[3].
- Easy simulation in the emulator possible: Click, hold and move the mouse.

 $\begin{array}{lcl} \textsf{Mathias}\ \mathsf{K} \mathsf{eil} & \textsf{Android}\ \mathsf{and}\ \mathsf{OpenGL} & \textsf{acl} \rightarrow \textsf{ecl} \rightarrow \textsf{acl} \rightarrow \textsf{Acl} \rightarrow \textsf{Acl}$ 

 $\mathbf{Q}_1$ 

## UNI<br>FREIBURG Notes

Notizen

- Class Random can produce a random number<sup>[6]</sup>.
- Class Sensor is used to access sensors of the cellphone, e.g. the gyroscope<sup>[8]</sup>.
- Class MediaPlayer enables playing of sounds<sup>[2]</sup>.
- $\blacksquare$  Usage: Put a sound file into folder res/raw/.
- Supported file formats include ogg vorbis, wav, mp3 and more.

<sup>1</sup> MediaPlayer mediaPlayer = MediaPlayer . create ( context , R . raw . soundfile ) ; <sup>2</sup> mediaPlayer . start () ;

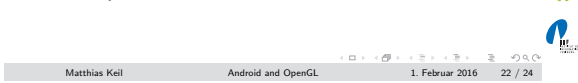

### Summary<br>University of Freiburg

## UNI<br>FREIBURG

- Drawing with OpenGL takes place on GLSurfaceView.
- GLSurfaceView.Renderer is responsile to draw the shapes.
- **Important to decide which OpenGL ES version to take.**
- Shapes are defined using three-dimensional coordinates.
- **Different shaders needed to draw a shape.**
- Projection matrix is used to adjust graphics to the device screen.
- Gamera transformation matrix is used to simulate a camera position.
- Rotation motion can be added using an additional matrix.
- **Touch screen interaction can be implemented overriding** method on TouchEvent.

 $\sum_{i=1}^{n}$  $\begin{array}{lcl} \mbox{Matthias Keil} & \mbox{Android and OpenGL} \mbox{1.} \end{array} \begin{array}{lcl} \mbox{A} & \mbox{A} & \mbox{A} \mbox{A} \mbox{A} \mbox{A} \mbox{A} \mbox{A} \mbox{A} \mbox{A} \mbox{A} \mbox{A} \mbox{A} \mbox{A} \mbox{A} \mbox{A} \mbox{A} \mbox{A} \mbox{A} \mbox{A} \mbox{A} \mbox{A} \mbox{A} \mbox{A} \mbox{A} \mbox{A} \mbox{A} \mbox{A$ 

<span id="page-7-3"></span><span id="page-7-2"></span><span id="page-7-1"></span><span id="page-7-0"></span>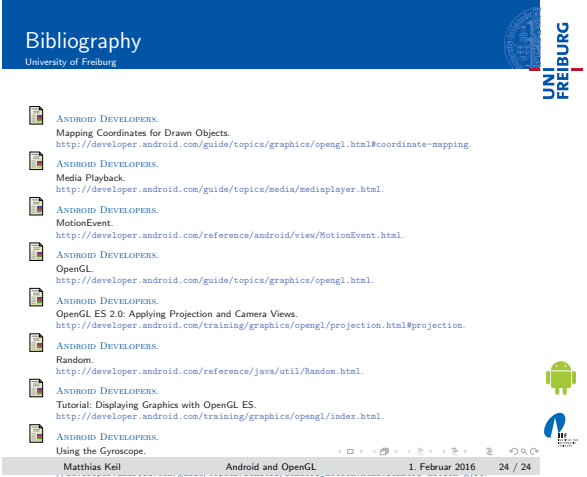

#### Notizen